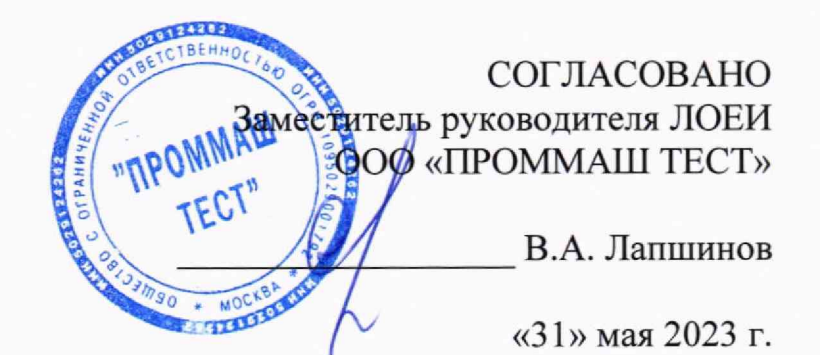

# Государственная система обеспечения единства измерений.

Контроллеры

# *МЕТОДИКА ПОВЕРКИ*

МП-574/05-2023

#### $\mathbf{1}$ Обшие положения

 $1.1$ Настоящая методика поверки распространяется на контроллеры и определяет их методику первичной и периодической поверки.

1.2 Выполнение **BCCX** требований настоящей метолики обеспечивает прослеживаемость поверяемых контроллеров к государственному первичному эталону: ГЭТ4-91 «Государственный первичный эталон единицы силы постоянного электрического тока».

Передача размеров единиц величин при поверке осуществляется методом прямых измерений.

#### $\overline{2}$ Перечень операций поверки

 $2.1$ При проведении поверки должны быть выполнены операции, указанные в таблице

1.

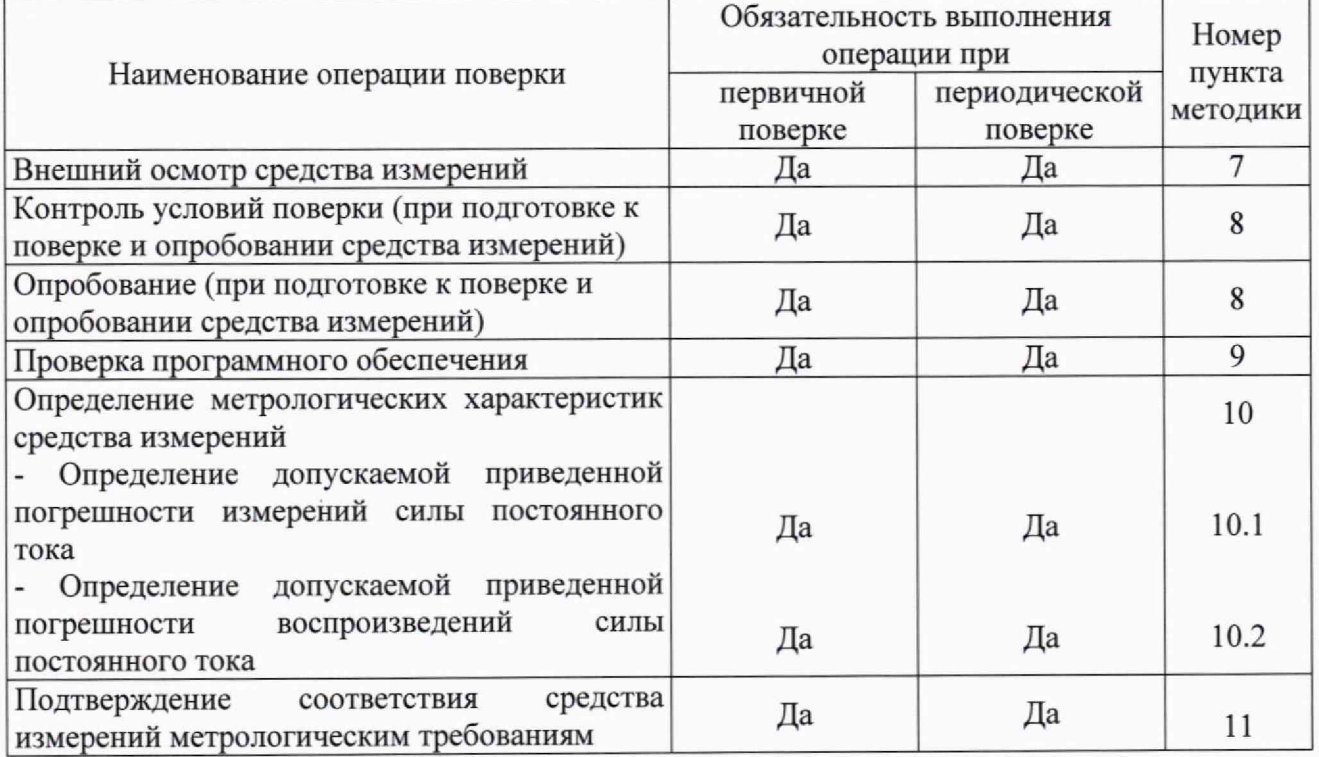

#### Таблица 1 - Операции поверки

#### $\overline{\mathbf{3}}$ Требования к условиям проведения поверки

При проведении поверки должны быть соблюдены следующие условия:  $3.1$ 

#### Требования к специалистам, осуществляющим поверку  $\overline{\mathbf{4}}$

К проведению поверки допускается персонал, изучивший эксплуатационную  $4.1$ документацию на поверяемые средства измерений, основные и вспомогательные средства поверки и настоящую методику поверки. При проведении поверки достаточно участие одного поверителя.

#### Метрологические и технические требования к средствам поверки 5

При проведении поверки применяются основные средства поверки (эталоны),  $5.1$ указанные в таблице 2.

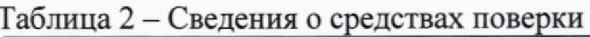

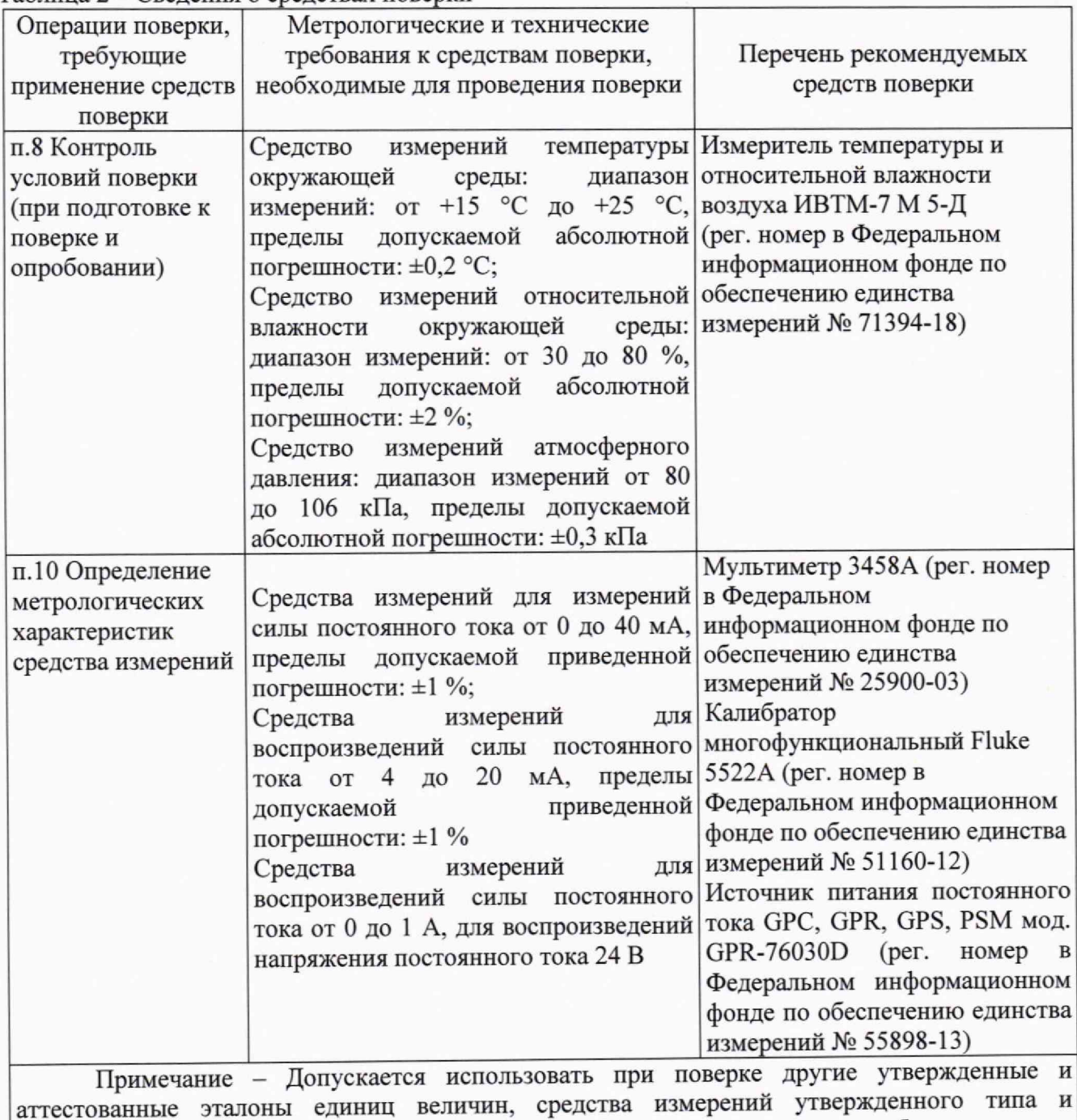

5.2 Допускается по письменному заявлению владельца средства измерений или лица, представившего средство измерений в поверку, проведение поверки по отдельным каналам, в сокращённом объёме, с внесением соответствующей записи об объёме проведенной поверки в Федеральный информационный фонд по обеспечению единства измерений.

поверенные, удовлетворяющие метрологическим требованиям, указанным в таблице

## **6 Требования (условия) по обеспечению безопасности проведения поверки**

6.1 Помещение для проведения поверки должно соответствовать правилам техники безопасности и производственной санитарии.

6.2 При проведении поверки необходимо соблюдать правила техники безопасности при эксплуатации электроустановок и требования безопасности, определенные в эксплуатационных документах.

6.3 К работе на электроустановках следует допускать лиц, прошедших инструктаж по технике безопасности и имеющих удостоверение о проверке знаний. Специалист, осуществляющий поверку, должен иметь квалификационную группу по электробезоцасности не ниже третьей.

### **7 Внешний осмотр средства измерений**

При внешнем осмотре должно быть установлено соответствие контроллеров следующим требованиям:

-отсутствие механических повреждений корпуса, дисплея и соединительных элементов, нарушающих работу или затрудняющих поверку;

- все надписи на панелях контроллера и модулей аналоговых и дискретных сигналов должны быть четкими и ясными;

— пломбы должны быть целыми, все разъемы должны быть чистыми и не должны иметь повреждений.

Контроллеры, не соответствующие перечисленным требованиям, дальнейшей поверке не подвергаются и бракуются.

### **8 Опробование (при подготовке к поверке и опробовании средства измерений)**

Выдержать контроллер, модули аналоговых и дискретных сигналов (при их наличии) и средства поверки во включенном состоянии при условиях, указанных в руководствах по эксплуатации.

При опробовании необходимо включить контроллер и модули аналоговых и дискретных сигналов (при их наличии) с помощью источника питания постоянного тока и напряжения. После включения убедиться, что загорелся зеленый индикатор на передней панели модулей аналоговых и дискретных сигналов. Проверить и при необходимости настроить связь между модулями аналоговых и дискретных сигналов, контроллером и шлюзом в соответствии с руководством по эксплуатации. Проверить работоспособность дисплея, функциональных клавиш, режимы, отображаемые на дисплее, должны соответствовать выбранным при нажатии соответствующих клавиш и указаниям руководства по эксплуатации.

Контроллеры, не соответствующие перечисленным требованиям, дальнейшей поверке не подвергаются и бракуются.

### **9 Проверка программного обеспечения средства измерений**

Для идентификации номера версии программного обеспечения необходимо установить на ПК программу AMConfigurator (актуальную версию программы можно скачать на сайте изготовителя). Программа предназначена для установки на компьютеры с операционной системой Windows версий 7, 10, 11. В соответствии с указаниями, изложенными в руководстве по эксплуатации необходимо установить связь поверяемых средств измерений с программой через USB порт. При присоединении к компьютеру контроллера может потребоваться установка драйверов СР2102 от компании Silicon Labs.

Номер версии программного обеспечения отображается в левом верхнем углу программы, как показано на рисунке 1. Данную операцию необходимо проводить отдельно для контроллера и модулей аналоговых и дискретных сигналов (при их наличии).

### MII-574/05-2023

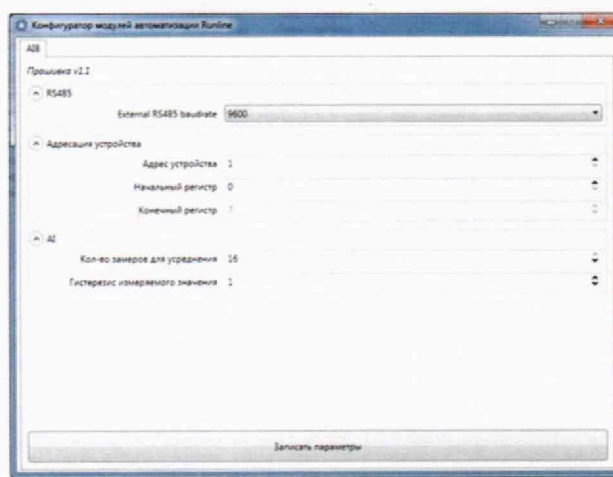

Рисунок 1 - Проверка программного обеспечения

Результаты проверки считаются положительными, если номер версии программного обеспечения соответствует данным, приведенным в описании типа средства измерений.

Контроллеры, не соответствующие перечисленным требованиям, дальнейшей поверке не подвергаются и бракуются.

#### Определение метрологических характеристик средства измерений 10

10.1 Определение допускаемой приведенной погрешности измерений силы постоянного тока

Определение допускаемой приведенной погрешности измерений силы  $10.1.1$ постоянного тока проводить методом прямых измерений в следующей последовательности:

- установить связь между поверяемым контроллером, шлюзом и ПК в соответствии с указаниями, изложенными в руководстве по эксплуатации;

- подключить разъемы поверяемого контроллера (аналоговый вход) при помощи измерительных проводов к калибратору Fluke 5522A и к шлюзу согласно схеме подключения, приведенной на рисунке 2;

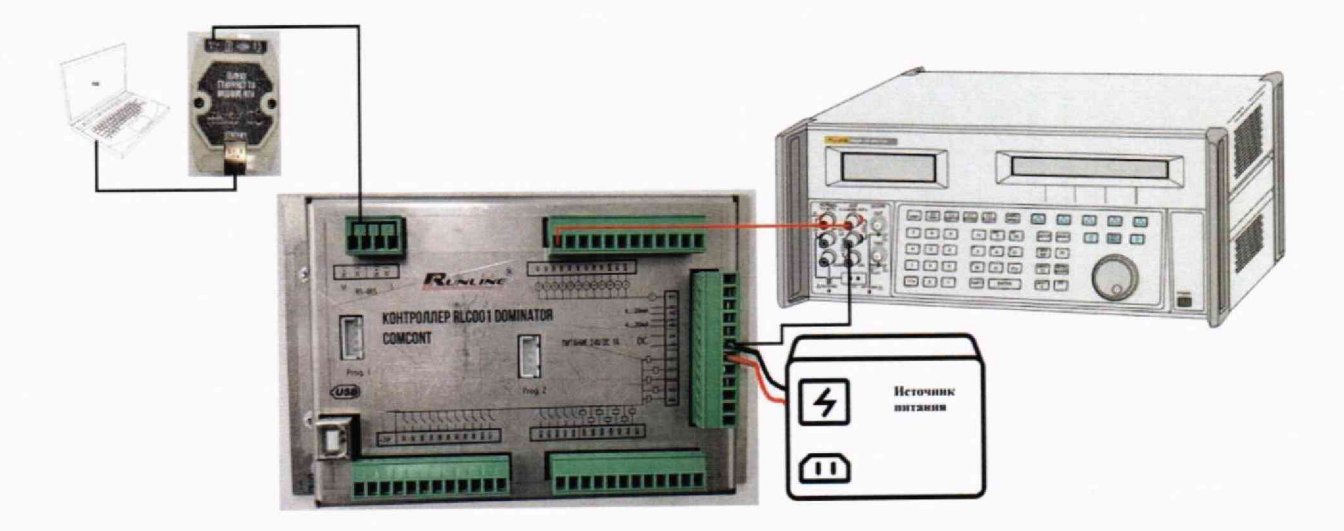

Рисунок 2 - Схема соединения оборудования

- разъем шлюза ETHERNET должен быть подключен к соответствующему разъему ПК, параметры ETHERNET-подключения шлюза можно прочитать программой AMConfigurator, в зависимости от IP-адреса установить соответствующие параметры соединения для шлюза;

- на калибраторе Fluke 5522А выбрать режим воспроизведения силы постоянного тока;

- на калибраторе Fluke 5522А установить значения силы постоянного тока равные: 5 мА, 15 мА, 25 мА;

- зафиксировать измеренные значения силы постоянного тока контроллера (необходимо использовать стандартный протокол обмена данными Modbus RTU с SKADAсистемами, Modbus TCP или использовать программу для тестирования от изготовителя);

- повторить данные измерения для всех 1 Зти аналоговых входов контроллера;

- при наличии модуля аналоговых сигналов RL-MAI-08-001 установить связь между модулем, шлюзом и ПК в соответствии с указаниями руководства по эксплуатации;

- подключить разъемы поверяемого модуля аналоговых сигналов (аналоговый вход) при помощи измерительных проводов к калибратору Fluke 5522А и к шлюзу согласно схеме подключения, приведенной на рисунке 3;

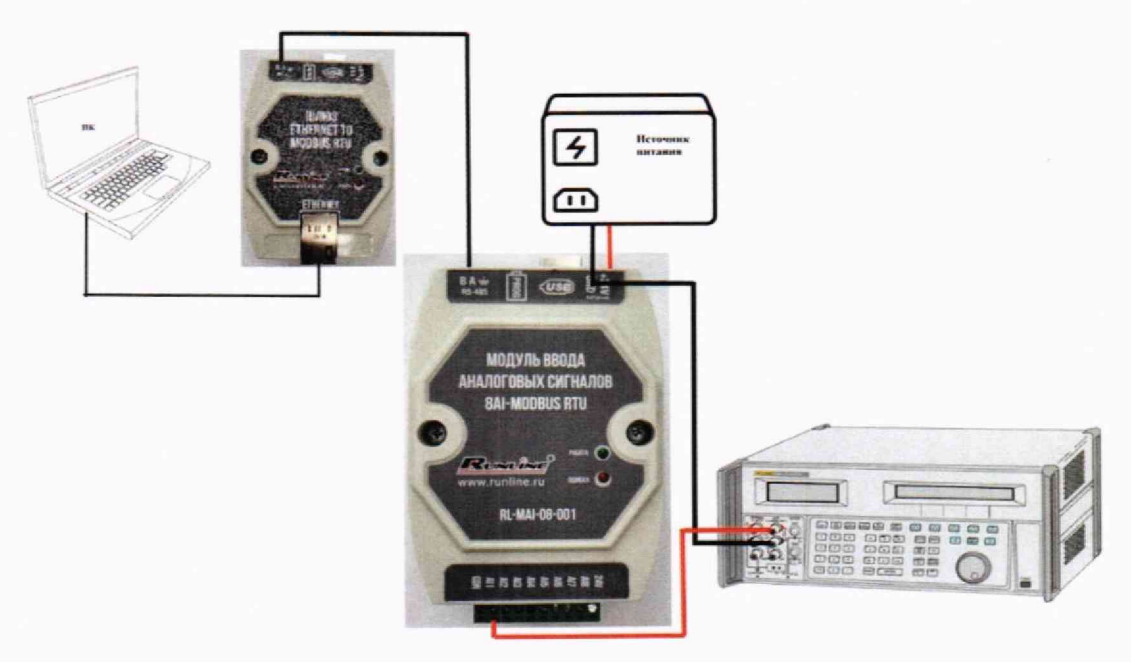

Рисунок 3 - Схема соединения оборудования

- для модуля аналоговых сигналов RL-MAI-08-001 провести измерения при значениях силы постоянного тока: 5 мА, 15 мА. 25 мА;

- повторить данные измерения для всех 8ми аналоговых входов модуля;

- рассчитать допускаемую приведенную погрешность измерений силы постоянного тока по формуле (1):

$$
\gamma = \frac{\mathrm{I}u - \mathrm{I}a}{\mathrm{I}a} \cdot 100 \,,\tag{1}
$$

где, у — приведенная погрешность, %

1и - значение силы постоянного тока, измеренное контроллером (модулем аналоговых сигналов), мА;

1э - значение силы постоянного тока, установленное на калибраторе Fluke 5522A, мА;

1д \_ значение силы постоянного тока, равное диапазону измерений контроллера (модуля аналоговых сигналов), мА;

Результаты поверки считают удовлетворительными, если полученные значения погрешности не превышают значений, приведенных в описании типа средства измерений  $(\pm 1 \%)$ .

10.2 Определение допускаемой приведенной погрешности воспроизведений силы постоянного тока

10.2.1 Определение допускаемой приведенной погрешности воспроизведений силы постоянного тока проводить методом прямых измерений в следующей последовательности:

- установить связь между поверяемым контроллером, шлюзом и ПК;

- подключить разъемы поверяемого контроллера (аналоговый выход) при помощи измерительных проводов к мультиметру 3458А и к шлюзу согласно схеме подключения, приведенной на рисунке 4;

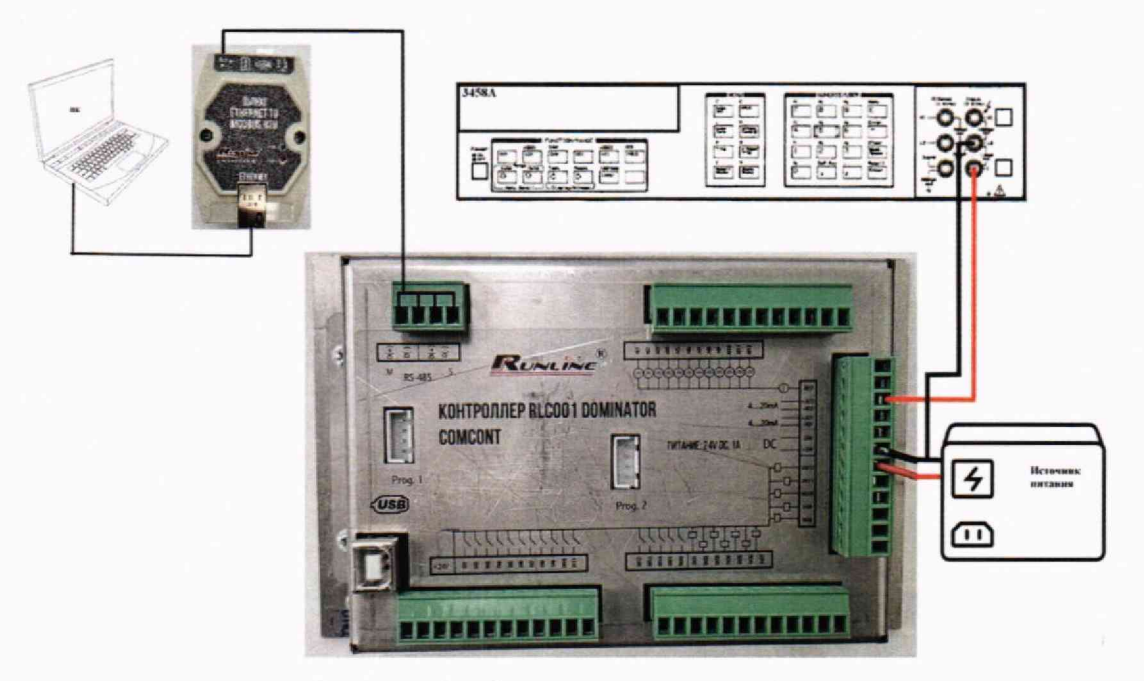

Рисунок 4 - Схема соединения оборудования

- на мультиметре 3458А выбрать режим измерения силы постоянного тока;

- на поверяемом контроллере установить значения силы постоянного тока равные: 4 мА,

10 мА, 20 мА (необходимо использовать стандартный протокол обмена данными Modbus RTU с SKADA-системами, Modbus TCP или использовать программу для тестирования от изготовителя):

- зафиксировать измеренные значения силы постоянного тока на мультиметре 3458A;

- повторить данные измерения для 2х аналоговых выходов контроллера;

- при наличии модуля аналоговых сигналов RL-MAO-04-001 установить связь между модулем, шлюзом и ПК в соответствии с указаниями руководства по эксплуатации;

- подключить разъемы поверяемого модуля (аналоговый выход) при помощи измерительных проводов к мультиметру 3458А и к шлюзу согласно схеме подключения, приведенной на рисунке 5;

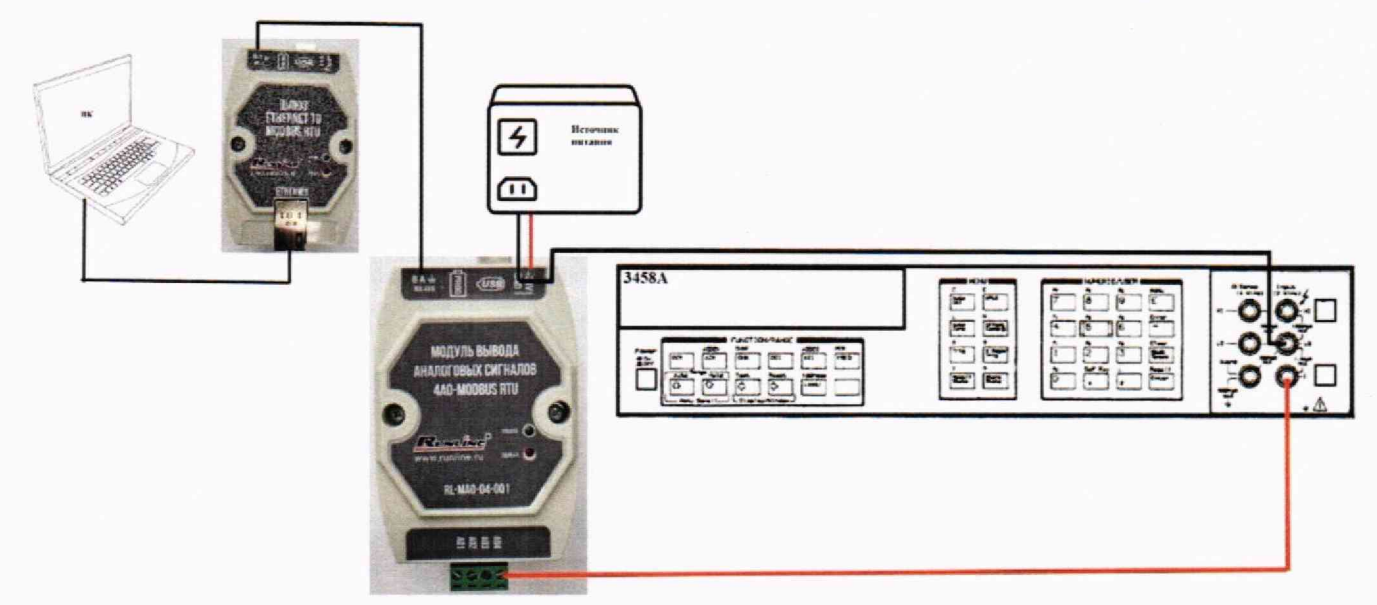

Рисунок 5 - Схема соединения оборудования

- для модуля аналоговых сигналов RL-MAO-04-001 провести измерения при значениях силы постоянного тока: 4 мА, 10 мА, 20 мА (необходимо использовать стандартный протокол обмена данными Modbus RTU с SKADA-системами, Modbus TCP или использовать программу для тестирования от изготовителя);

- повторить измерения для всех 4х аналоговых выходов модуля;

- рассчитать допускаемую приведенную погрешность воспроизведений силы постоянного тока по формуле (2):

$$
\gamma = \frac{Iy - IM}{I\pi} \cdot 100 \,,\tag{2}
$$

где, у - приведенная погрешность, %

Iy - значение силы постоянного тока, установленное на контроллере (модуле аналоговых сигналов), мА;

Iм - значение силы постоянного тока, измеренное мультиметром 3458A, мА;

Іл - значение силы постоянного тока, равное диапазону воспроизведений контроллера (модуля аналоговых сигналов), мА;

Результаты поверки считают удовлетворительными, если полученные значения погрешности не превышают значений, приведенных в описании типа средства измерений  $(\pm 1 \%)$ .

#### средства измерений метрологическим 11 Подтверждение соответствия требованиям

В процессе выполнения поверки специалист производит расчет погрешностей в соответствии с формулами, приведенными в методике поверки. Конечные результаты расчетов должны быть представлены с соблюдением правил округления и обязательным указанием единиц вычисленной физической величины. Результаты считают удовлетворительными, если полученные (рассчитанные) значения погрешностей не превышают значений, приведенных в описании типа.

Контроллеры не применяются в качестве эталонов.

### **12 Оформление результатов поверки**

12.1 Сведения о результатах поверки средств измерений передаются в Федеральный информационный фонд по обеспечению единства измерений.

12.2 При положительных результатах поверки по заявлению владельца средства измерений или лица, представившего его на поверку, на средство измерений выдается свидетельство о поверке средства измерений, оформленное в соответствии с действующими нормативно-правовыми документами.

12.3 При отрицательных результатах поверки по заявлению владельца средства измерений или лица, представившего его на поверку, выдается извещение о непригодности к применению средства измерений, оформленное в соответствии с действующими нормативноправовыми документами.

12.4 Требования к оформлению протокола поверки не предъявляются.

Ведущий инженер по метрологии ЛОЕИ ООО «ПРОММАШ ТЕСТ»

<u>I. D.</u>

П.С. Дудкина

### Приложение А к МП-574/05-2023 (рекомендуемое)

### Схема соединений (коммутации) между собой контроллера, шлюза и модулей аналоговых и дискретных сигналов

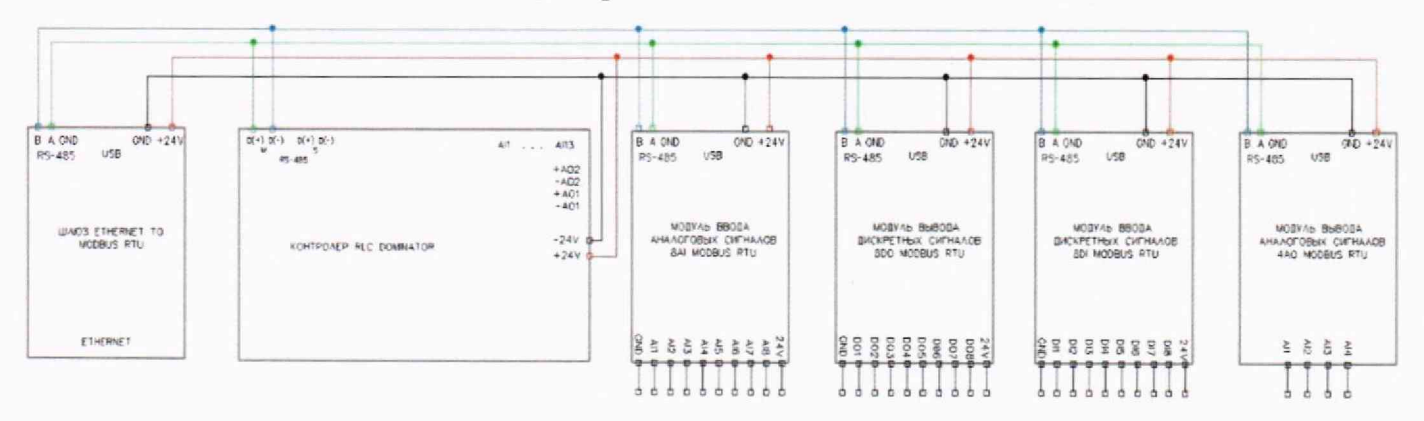

 $\hat{a}$